# **Support Plus User Guide HP-UX 11i**

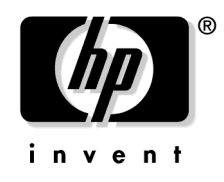

**Manufacturing Part Number : 5187-2279 March 2003**

© Copyright 1998-2003 Hewlett-Packard Company.

# **Legal Notices**

The information in this document is subject to change without notice.

*Hewlett-Packard makes no warranty of any kind with regard to this manual, including, but not limited to, the implied warranties of merchantability and fitness for a particular purpose.* Hewlett-Packard shall not be held liable for errors contained herein or direct, indirect, special, incidental or consequential damages in connection with the furnishing, performance, or use of this material.

#### **Warranty**

A copy of the specific warranty terms applicable to your Hewlett-Packard product and replacement parts can be obtained from your local Sales and Service Office.

#### **Restricted Rights Legend**

Use, duplication or disclosure by the U.S. Government is subject to restrictions as set forth in subparagraph (c) (1) (ii) of the Rights in Technical Data and Computer Software clause at DFARS 252.227-7013 for DOD agencies, and subparagraphs  $(c)$  (1) and  $(c)$  (2) of the Commercial Computer Software Restricted Rights clause at FAR 52.227-19 for other agencies.

HEWLETT-PACKARD COMPANY 3000 Hanover Street Palo Alto, California 94304 U.S.A.

Use of this document and any supporting software media supplied for this pack is restricted to this product only. Additional copies of the programs may be made for security and back-up purposes only. Resale of the programs, in their present form or with alterations, is expressly prohibited.

#### **Copyright Notice**

Copyright 1998-2003 Hewlett-Packard Company. All rights reserved. Reproduction, adaptation, or translation of this document without prior written permission is prohibited, except as allowed under the copyright laws.

#### **Trademark Notices**

HP-UX<sup>®</sup> is a registered trademark of the Hewlett-Packard Company.

 $\text{Adobe} \circledast$ , Acrobat $\circledast$ , and  $\text{Adobe} \circledast \text{PDF}$  are registered trademarks of  $\text{Adobe}$ Systems Incorporated.

### **Publication History**

The manual publication date and part number indicate its current edition. The publication date will change when a new edition is released. The manual part number will change when extensive changes are made.

To ensure that you receive the new editions, you should subscribe to the appropriate product support service. See your HP sales representative for details.

- *Support Plus User Guide HP-UX 11i*, March 2003, 5187-2279 (HP-UX 11i), Support Plus CD, Instant Information CD, and web: **http://docs.hp.com**
- *Support Plus User Guide HP-UX 11i*, December 2002, 5187-1819 (HP-UX 11i), Support Plus CD, Instant Information CD, and web: **http://docs.hp.com**
- *Support Plus User Guide HP-UX 11i*, September 2002, 5187-1333 (HP-UX 11i), Support Plus CD, Instant Information CD, and web: **http://docs.hp.com**
- *Support Plus User Guide HP-UX 11i*, June 2002, 5187-0146 (HP-UX 11i), Support Plus CD, Instant Information CD, and web: **http://docs.hp.com**
- *Support Plus User Guide HP-UX 11i*, March 2002, 5185-4395, (HP-UX 11i), Support Plus CD, Instant Information CD, and web: **http://docs.hp.com**

New editions of this manual will incorporate all material updated since the previous edition. For the latest version, see the HP-UX 11.0 documentation on the web:

**http://docs.hp.com/hpux/os/11i**

Please direct comments regarding this guide to:

Hewlett-Packard Company HP-UX Learning Products 3404 East Harmony Road Fort Collins, Colorado 80528-9599

Or, use this web form to send us feedback:

**http://docs.hp.com/assistance/feedback.html**

# **Typographic Conventions**

We use the following typographical conventions.

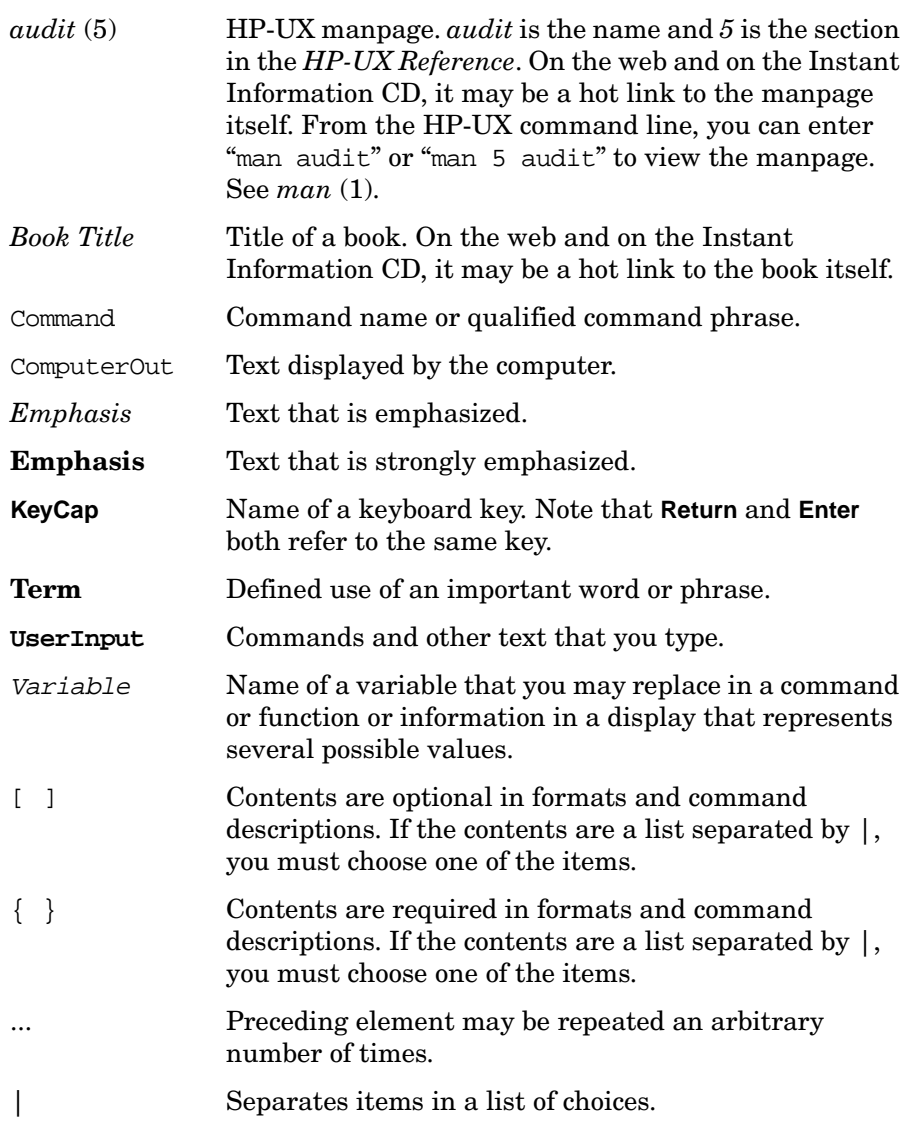

# **About this Guide**

This guide describes using Support Plus on HP-UX servers and workstations and assumes that you are the system administrator and familiar with installing and maintaining software on the system.

This guide applies to the March 2003 version of HP-UX 11i. If you need information for a previous version of HP-UX 11i, go to the web:

**http://docs.hp.com**

## **Contents**

#### **[1. Support Plus User Guide](#page-8-0) HP-UX 11i**

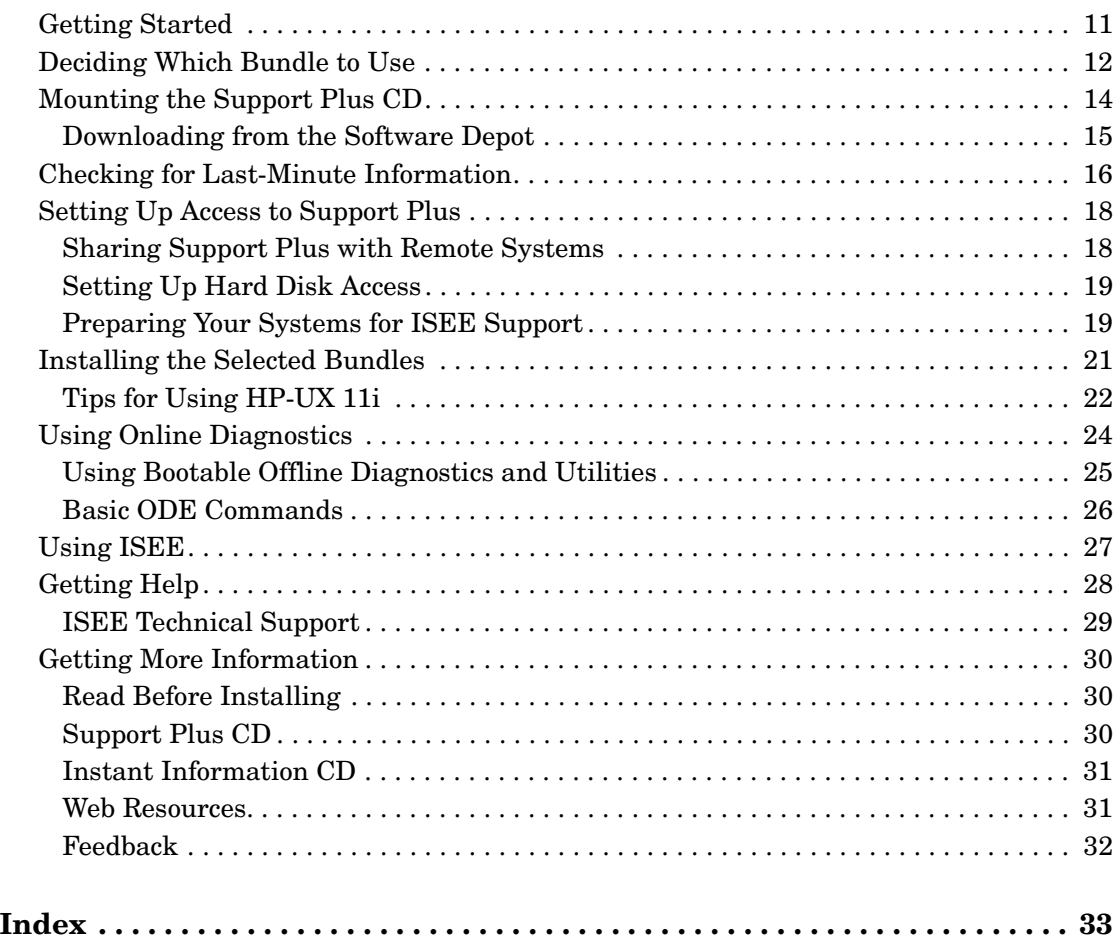

# **Contents**

# <span id="page-8-0"></span>**1 Support Plus User Guide HP-UX 11i**

<span id="page-8-6"></span><span id="page-8-5"></span><span id="page-8-4"></span><span id="page-8-3"></span><span id="page-8-2"></span><span id="page-8-1"></span>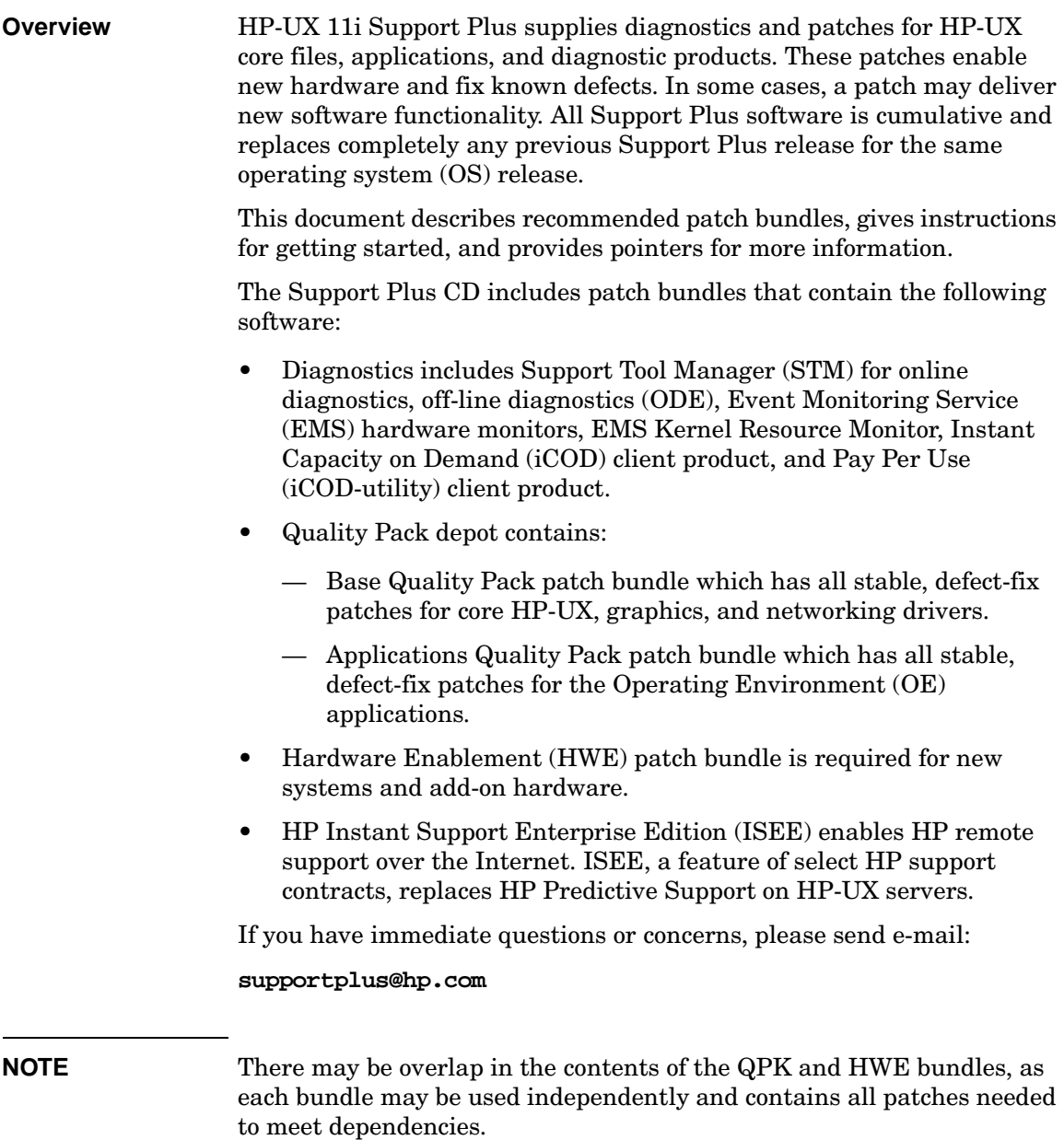

A few patches in each bundle will be identical, while each bundle may contain patches that supersede patches in the other bundle due to the different objective of each bundle.

SD-UX will correctly handle these differences by selecting the latest patch from a depot that contains both QPK and HWE bundles. For each HP-UX media release, HP verifies the proper selection and installation of patches using either an individual depot for each patch bundle or when using a combined depot that contains both patch bundles.

The HP ISEE software is installed on each server covered by your HP Support Contract. Supported systems are configured to communicate directly with the HP Support Center through your firewall or web proxy server (if a web proxy server is in use).

ISEE Standard Configuration provides MAPs for diagnosing and troubleshooting your supported HP-UX, Linux, and Windows servers and storage devices. MAPs are used in incident creation, diagnostics, and telemetry collection.

### <span id="page-10-0"></span>**Getting Started**

<span id="page-10-1"></span>The following steps provide a general overview of the installation procedure. Each step is described in the following sections of this guide.

#### **Table 1-1 Overview of Support Plus Installation**

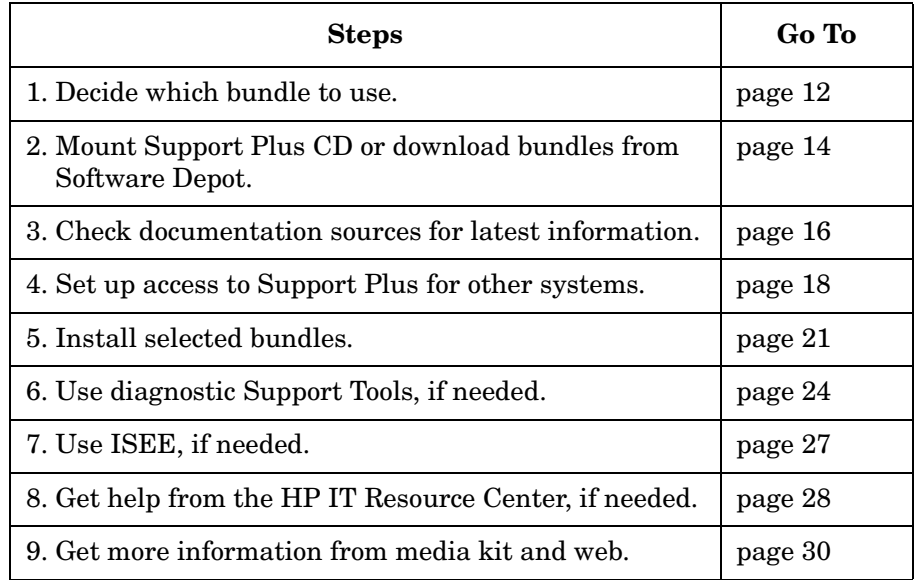

### <span id="page-11-1"></span><span id="page-11-0"></span>**Deciding Which Bundle to Use**

<span id="page-11-5"></span>Use the following table to determine which bundle to install:

- The GOLDQPK11i depot contains the GOLDAPPS11i and GOLDBASE11i bundles.
- For the OnlineDiag, HWE, and Base Quality Pack bundles listed in the table, the supported systems are HP-UX workstations or servers running HP-UX 11.0.
- For the iCOD and ISEE bundles listed in the table, the supported systems are HP-UX servers running HP-UX 11i.
- See ["Mounting the Support Plus CD" on page 14](#page-13-1) for information on defining /*cdrom* as the mount point.

#### **Table 1-2 Support Plus Bundle Choices**

<span id="page-11-6"></span><span id="page-11-4"></span><span id="page-11-3"></span><span id="page-11-2"></span>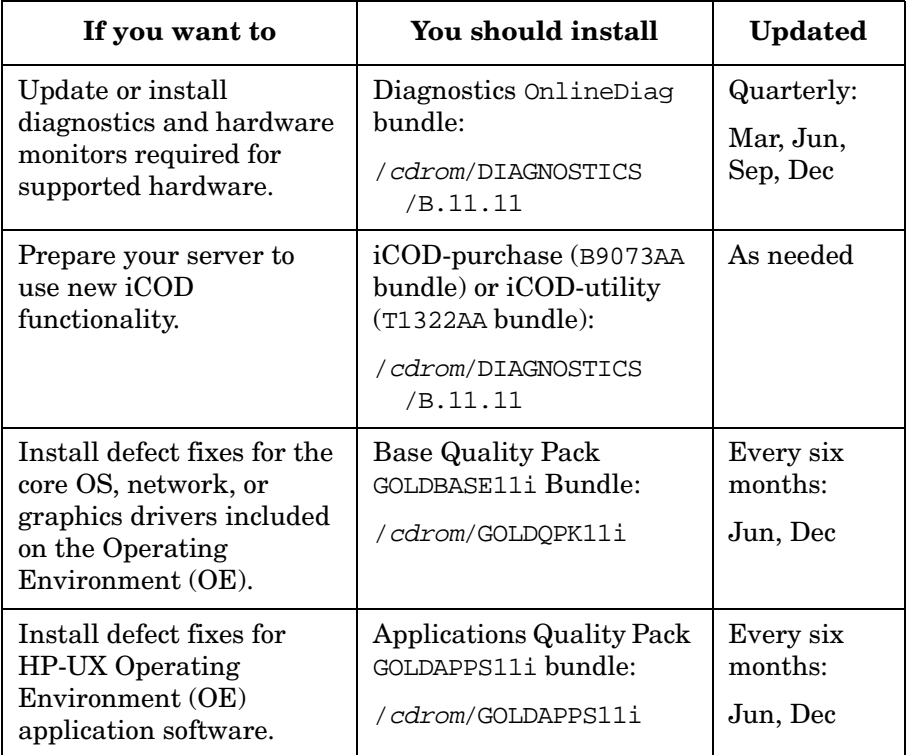

<span id="page-12-1"></span><span id="page-12-0"></span>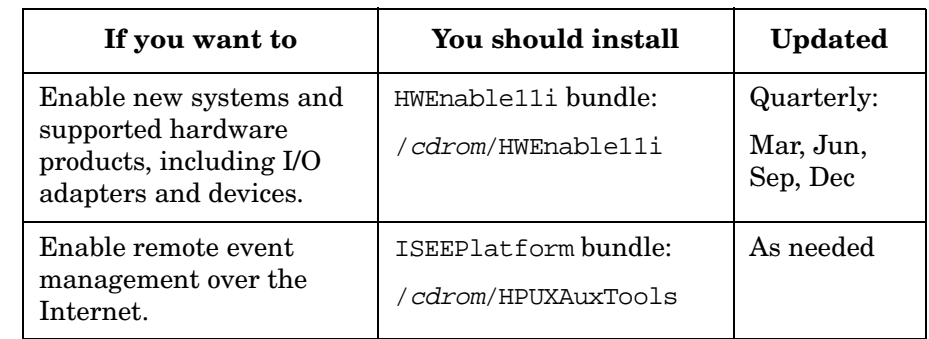

#### **Table 1-2 Support Plus Bundle Choices (Continued)**

**NOTE** The Online Diagnostics bundle and the HWE bundle on the Support Plus media are identical to those produced on the HP-UX 11i OE media for the same quarterly release.

### <span id="page-13-1"></span><span id="page-13-0"></span>**Mounting the Support Plus CD**

- <span id="page-13-2"></span>1. On the system, open a terminal window and log in as root.
- 2. Insert the Support Plus CD into the drive.
- 3. If necessary, define a new directory as the mount point for the CD drive. For example, to define / cdrom as the mount point:

**mkdir /cdrom**

4. If necessary, identify the drive device file:

```
ioscan -fnC disk
```
This command lists all recognized CD drives and their associated device files. The filename will be similar to /dev/dsk/c1t2d0.

5. Mount the CD drive to the mount-point directory:

**mount -r /dev/dsk/device\_filename /cdrom**

For example, if the CD drive's device filename is  $c1t2d0$ :

**mount -r /dev/dsk/c1t2d0 /cdrom**

If the CD drive's device filename is not c1t2d0, use the name you found using ioscan in Step 4.

6. You can now access the CD via the mount-point directory:

**ls /cdrom**

### <span id="page-14-0"></span>**Downloading from the Software Depot**

<span id="page-14-1"></span>1. Go to the web:

**http://software.hp.com/SUPPORT\_PLUS**

2. From the Product Information box, select a bundle. For example, select the Quality Pack bundles and the Hardware Enablement bundles.

The Information Library link provides detailed information about the bundles, including readme files.

From the Support Plus web page, you can select a link to download ISEE, iCOD, and Online Diagnostics.

- 3. Scroll down to see the available bundles.
- 4. Under Downloading and Installing, click the Download link.
- 5. Fill out the Trial/Free Product Registration form. Click Next.

You get the Receipt Information and the link.

6. Click the Next button to download the bundle.

### <span id="page-15-1"></span><span id="page-15-0"></span>**Checking for Last-Minute Information**

<span id="page-15-2"></span>Support Plus releases often contain last-minute information. Before proceeding, HP recommends strongly that you read the documentation for each bundle or patch you want to load. There are several important sources of information:

• Check the HP IT Resource Center for information about recommended patches:

**http://itrc.hp.com**

Select the Maintenance and Support page, then select the appropriate patching tools.

• Refer to the Support Plus web site for additional information:

```
http://software.hp.com/SUPPORT_PLUS
```
- Read the *Read Before Installing* CD booklet that accompanies the Support Plus CD. This short document contains up-to-date information about known problems with patches in current Support Plus releases.
- Review the patch bundle's readme file. This file contains additional installation instructions, notes about problems in current and previous releases, a list of patches and their dependencies, and changes since the last release. You can print or view these files directly from the CD:

#### **more /cdrom/HWEnable11i.readme**

Each bundle readme file is also available in HTML format. These files contain hyperlinks to the patch text files. You can enter a URL into a web browser to view these files directly from the CD:

#### **file:/cdrom/HWEnable11i.readme.html**

Read the patch's accompanying text file in the /cdrom/TEXT\_FILES directory. This file provides detailed information about the patch. Patch text files are also included with individual patches that you retrieve from HP. You can print or view these directly from the CD:

**more /cdrom/TEXT\_FILES/PHSS\_22540.text**

• Read the Diagnostic products readme files and additional information in the /cdrom/DIAGNOSTICS directory. Some information is in Adobe® Portable Document Format (PDF) files. A free version of the Adobe Acrobat<sup>®</sup> Reader is available:

#### **http://www.adobe.com**

• Review *Getting Started with HP Instant Support Enterprise Edition for the Standard Configuration* in the /cdrom/HPUXAuxTools directory. This document is in pdf format. A free version of the Adobe Acrobat<sup>®</sup> Reader is available:

#### **http://www.adobe.com**

**TIP** To simplify sharing of patch information, you may want to copy the documentation files onto your own system. The hyperlinks from the HTML bundle readme files to the patch text files will work as long as the HTML files reside in the same directory as the TEXT\_FILES subdirectory.

### <span id="page-17-2"></span><span id="page-17-0"></span>**Setting Up Access to Support Plus**

<span id="page-17-3"></span>If you mounted the CD on the system that is the target for the patch or diagnostic installation, then you have access to the Support Plus data; proceed to ["Installing the Selected Bundles" on page 21.](#page-20-1) Otherwise, continue with the steps on this page.

### <span id="page-17-1"></span>**Sharing Support Plus with Remote Systems**

To enable direct access from one or two other systems, you must register a depot on the Support Plus CD using the swreg command. For example, to register the HWEnable11i depot, assuming the Support Plus CD is mounted to / *cdrom*, use the following steps.

1. Register the depot:

#### **swreg -l depot /cdrom/HWEnable11i**

- 2. Install the bundles. See ["Installing the Selected Bundles" on page 21](#page-20-1).
- 3. Disable remote access by unregistering the depot:

**swreg -u -l depot /cdrom/HWEnable11i**

**NOTE** You cannot access or register HP-UX 11.*x* depots from HP-UX 10.20 systems.

**18 Chapter 1**

### <span id="page-18-0"></span>**Setting Up Hard Disk Access**

<span id="page-18-2"></span>If more than two systems must access the depot, or if you cannot dedicate the CD drive to the Support Plus CD, HP recommends that you copy the patch depots to a hard disk using the swcopy command.

For example, with the CD mounted at / cdrom:

#### **swcopy -s /cdrom/HWEnable11i \\* @ /var/tmp/MyDepot**

This command copies the contents of the HWEnable11i depot to the local system under the /var/tmp/MyDepot directory. The new depot is registered automatically for remote systems to use.

#### **Notes** • If the swcopy interactive user interface appears, then you may need to enter additional information.

<span id="page-18-3"></span>• HP recommends that you do not merge depots created on different versions of HP-UX. Also, HP recommends that both the host system and depot should have the same major HP-UX version, for example, HP-UX 11.*x* versions.

HP-UX 11.*x* encompasses the HP-UX 11.0 and 11.11 versions.

### <span id="page-18-1"></span>**Preparing Your Systems for ISEE Support**

Before installing Instant Support Enterprise Edition, verify that you have met all of the requirements outlined in *Getting Started with HP Instant Support Enterprise Edition for the Standard Configuration*, specifically:

- <span id="page-18-4"></span>• "Completing the Internet Connectivity Requirements" on page 11
- "Collecting ISEE Client Configuration Information" on page 12
- "Identifying HP-UX Servers of HP ISEE Support" on page 16
- "Preparing HP-UX Clients for Installation" on page 16, including "Removing HP Predictive Support from Your HP-UX Clients"

#### **Installing ISEE**

To install HP ISEE on your HP-UX monitored client, complete the following steps:

- <span id="page-19-2"></span>1. Log on as root on the client.
- 2. Install the software on the server:

#### **swinstall -s /cdrom/HPUXAuxTools ISEEPlatform**

3. Check the Software Distributor logs for errors after installing HP ISEE. If necessary, take corrective action.

#### **Enabling ISEE**

The version of the ISEE on the Support Plus CD is installed in a disabled state. To enable the client complete the following steps:

- <span id="page-19-1"></span>1. In the file /etc/rc.config.d/hpservices.conf change the value of START\_TUNER from 0 to 1.
- 2. In the file /etc/rc.config.d/rstemsListener change the value of RST\_LISTENER from 0 to 1.
- 3. Execute **/sbin/init.d/hpservices start**
- 4. Execute **/sbin/init.d/rstemsListener start**

#### **Configuring ISEE**

<span id="page-19-0"></span>The ISEE configuration process is documented in the section titled "Installing and Configuring an Individual HP-UX Client" beginning on page 18 in *Getting Started with HP Instant Support Enterprise Edition for the Standard Configuration*. Do not repeat the installation steps; rather, complete the configuration steps outlined in this section.

**NOTE** Because the ISEE software on the Support Plus CD is disabled by default, you must follow the processes outlined in this document in conjunction with *Getting Started with HP Instant Support Enterprise Edition for the Standard Configuration*.

### <span id="page-20-1"></span><span id="page-20-0"></span>**Installing the Selected Bundles**

<span id="page-20-3"></span>The bundles on the Support Plus CD are built, tested, and intended for use as a unit. Although you can select individual patches from the bundles, this requires additional analysis of the readme files to ensure you do not overlook software dependencies.

To ensure the greatest reliability, HP recommends the following tasks for all systems:

#### 1. **Plan for system down time**.

Even though the swinstall command used for installing the bundles requires that the system has networking enabled, it is prudent to limit system activity during any installation. Also, Support Plus bundles commonly include patches that require a system reboot. Therefore, you should plan the installation for an appropriate time and announce a system outage to the users ahead of time.

#### 2. **Create a system backup**.

<span id="page-20-2"></span>Some amount of risk is involved in any system modification. You should implement a recovery plan as an insurance policy against a system failure. One recovery technique is to use the HP Ignite-UX tools (provided on HP-UX 11i Operating Environment CD1) to create recovery images.

#### 3. **Review the documentation**.

<span id="page-20-4"></span>The bundle readme files may contain additional installation instructions and other important information. Although you should already have reviewed the patch documentation, it is wise to recheck the readme files before installing. See ["Checking for Last-Minute](#page-15-1)  [Information" on page 16.](#page-15-1)

#### 4. **Install the patch bundles**.

<span id="page-20-5"></span>HP recommends that after you have selected a bundle for installation (see ["Deciding Which Bundle to Use" on page 12](#page-11-1)), you should install the bundle using the matching operations of the swinstall command. For example, to install from a CD mounted and registered on system1:

```
swinstall -s system1:/cdrom/HWEnable11i \
         -x patch_match_target=true -x autoreboot=true
```
You can use the swinstall command's preview mode ( $-p$  option) to get an idea of what to expect for the bundle you want to install:

<span id="page-21-1"></span>**swinstall -p -s system1:/cdrom/HWEnable11i \ -x patch\_match\_target=true -x autoreboot=true**

#### **NOTE** If the swinstall interactive user interface appears, then you may need to enter additional information or take other action such as setting mount all filesystems to false. Include the following option in the swinstall command:

```
-x mount_all_filesystems=false
```
### <span id="page-21-0"></span>**Tips for Using HP-UX 11i**

<span id="page-21-2"></span>The patch match target option was introduced in Software Distributor (SD-UX) for HP-UX 11.0. Do not use the match\_target option; it will not select patches from the HP\_UX 11i Support Plus CD.

Refer to the *Patch Management Guide for HP-UX 11.x* for complete information on patch-related features of SD-UX. Also, see ["Getting](#page-29-3)  [More Information" on page 30](#page-29-3).

- <span id="page-21-4"></span>• When using the graphical user interface (GUI) for installing bundles using the matching operation, choose Manage Patch Selection under the Actions menu and not Match What Target Has. Then, check the box "Automatically select patches for software installed on target".
- HP-UX 11.*x* depots cannot be hosted on HP-UX 10.*x* systems; this is due to data format changes introduced in SD-UX for HP-UX 11.0. The version of SD-UX on the HP-UX 10.*x* releases does not support these data format changes.
- <span id="page-21-3"></span>Using the swlist command on an HP-UX 11.0 system to list bundles on an HP-UX 11i system may generate warnings. For example:

```
swlist -d -l bundle @ 
11isys:/cdrom/HWEnable11i/GOLDAPPS11i
# Initializing...
```
# Contacting target "11isys"... WARNING: Ignoring unknown keyword "hp\_mfg" at line 64. WARNING: Ignoring unknown keyword "hp\_mfg" at line 142. WARNING: Ignoring unknown keyword "hp\_mfg" at line 229.

To avoid these warnings, only use the swlist command on an HP-UX 11i system to list bundles on other HP-UX 11i systems.

<span id="page-23-1"></span><span id="page-23-0"></span>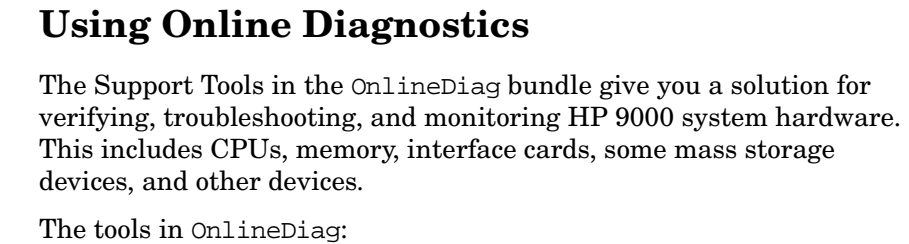

• Protect against some hardware failures, for example, some memory problems.

- Provide EMS hardware monitors that notify you of events that may indicate impending hardware failure.
- Maintain logs that can give you critical help in determining the cause of failures.
- Let you troubleshoot system problems with the system online or offline.

For most computer systems, no special configuration of the support tools is necessary.

For complete information, see the Diagnostics web site at:

**http://docs.hp.com/hpux/diag**

**CAUTION** If you de-install the OnlineDiag bundle, other products with dependencies on OnlineDiag will not function correctly.

- HP-UX 11i automatically installs OnlineDiag on all systems to provide the latest diagnostics tools and hardware monitors, and iCOD and ISEE Support.
- These tools give you multiple protection against hardware failures.
- The Support Tools make it much easier to troubleshoot and fix hardware failures if they occur.

To ensure the reliability of your computer system, HP recommends strongly that you not de-install the OnlineDiag bundle.

### <span id="page-24-0"></span>**Using Bootable Offline Diagnostics and Utilities**

Experienced administrators can use the Support Plus CD as a bootable medium from which to run offline diagnostics and utilities.

1. Boot the system to the PDC (BOOTADMIN, BCH, etc.) prompt. PDC prompts may differ on some computer models.

Main Menu: Enter command or menu >

2. List the bootable devices:

**search**

- 3. Select the CD device that contains the Support Plus CD, for example: p3
- 4. Boot from that device:

**boot p3**

5. You are prompted to interact with the ISL prompt. Enter yes:

**y**

6. From the ISL prompt, start the Offline Diagnostic Environment (ODE):

**ODE**

### <span id="page-25-1"></span><span id="page-25-0"></span>**Basic ODE Commands**

After the ODE starts, use the following commands at the ODE prompt.

**Table 1-3 ODE Commands**

| Command                       | <b>Description</b>                                              |
|-------------------------------|-----------------------------------------------------------------|
| help                          | To display a list and description<br>of the available commands. |
| help <command/>               | To display additional<br>information.                           |
| help <var></var>              | To display additional<br>information.                           |
| $\log$                        | To list the ODE modules that<br>will run on your computer.      |
| <module name=""></module>     | To run an ODE module<br>interactively.                          |
| run <module name=""></module> | To run an ODE module<br>non-interactively.                      |

### <span id="page-26-1"></span><span id="page-26-0"></span>**Using ISEE**

<span id="page-26-2"></span>Refer to Chapter 5 of *Getting Started with HP Instant Support Enterprise Edition for the Standard Configuration* to use ISEE tools, including the ISEE User Interface and the Core Configuration Utility.

Using the HP ISEE User Interface on an HP ISEE monitored client, you can view a monitored client's outstanding open and closed incidents, the status of an incident, or a monitored client's configuration.

Additionally, a customer can give HP Support Analysts permission to execute a MAP on a monitored client with the ISEE User Interface. ISEE User Interface sections in Chapter 5 include:

- Starting the HP ISEE User Interface
- Understanding HP ISEE Incident Status
- Receiving a Message from an HP Support Analyst
- Acknowledging MAPs for an Open HP ISEE Incident
- Changing Your Default Password
- Reviewing or Changing Your Default Notification, Security, and Communication Values
- Changing Your Default Configuration Options on the Depot Server (HP-UX only, optional)

Additionally, the Core Configuration Utility (coreConfig) allows you to set and review configuration information for the monitored client through the command line rather than with a web browser.

Chapter 5 of *Getting Started with HP Instant Support Enterprise Edition for the Standard Configuration* provides instructions for using the Core Configuration Utility.

### <span id="page-27-1"></span><span id="page-27-0"></span>**Getting Help**

<span id="page-27-2"></span>For technical support, software management, and electronic patch management services, contact the HP IT Resource Center (ITRC):

#### **http://itrc.hp.com**

Use the ITRC for the following services:

- Access customized support tools quickly.
- Make informed decisions with proactive information.
- Access a rich, knowledge database to quickly solve problems.
- Submit hardware and software calls online.
- Identify and download patches quickly and accurately.
- Get one-stop access to software updates for your entitlements.
- Take advantage of ITRC resources across the IT life cycle:
	- Forums: Community where you can collaborate and tackle IT questions with peers.
	- Training: Online seminars, self-paced web-based training, and more.
	- Planning, Design and Implementation: Guidance to manage changes to your IT environment.
- Review Support Plus patch bundle information on the ITRC:
	- 1. Go to the web:

#### **http://itrc.hp.com**

- 2. Click Maintenance and Support.
- 3. Under Patching, click Standard Patch Bundles (Support Plus).
- 4. Click View Support Plus Releases.
- 5. Log in using your ITRC login and password.

If you do not have a login, register by clicking the Register Now link. After you log in, you see the Support Plus Release Index.

6. Click the release you want.

This links you to more information about the release.

7. Click the appropriate bundle link.

<span id="page-28-1"></span>All patch names are linked to the patch database on the ITRC, and provide detailed patch information and download options.

### <span id="page-28-0"></span>**ISEE Technical Support**

For ISEE technical support, contact your local Response Center or ISEE Support Representative.

- For North America, contact by telephone: 1-800-633-3600
- For the Latin American Region, contact by telephone: +52 55 52584057
- For Europe, Middle East and Africa, contact either your local Response Center or contact the EMEA MCSC by telephone: +32 2 778 3447
- For AP, contact your local Response Center and they will contact the super-region GBIT organization by email: gbit-ap-isee.pdl@hp.com

### <span id="page-29-3"></span><span id="page-29-0"></span>**Getting More Information**

### <span id="page-29-1"></span>**Read Before Installing**

<span id="page-29-5"></span>Each Support Plus media kit contains a *Read Before Installing* CD booklet, which has last-minute information about patches in a Support Plus release.

### <span id="page-29-2"></span>**Support Plus CD**

<span id="page-29-4"></span>Each Support Plus CD includes the following:

- Bundle readme files in text and HTML format with hyperlinks to the patch text files, located at the same directory level as each bundle.
- Patch text files for all patches on the CD, located in the /cdrom/TEXT\_FILES directory.
- Diagnostics readme files and other information contained in text and PDF files in the /cdrom/DIAGNOSTICS directory:
	- *Support Plus: Diagnostics User's Guide* describes all diagnostics products on Support Plus and gives instructions on how to install and use them.
	- *EMS Hardware Monitors Users Guide* gives detailed instructions on how to install, configure, and use hardware monitors.
- Detailed technical reference for patch operations: /cdrom/PATCH\_TUTORIAL.PDF
- <span id="page-29-6"></span>• Detailed information on *Getting Started with HP Instant Support Enterprise Edition for the Standard Configuration*: /cdrom/HPUXAuxTools/ISEE.pdf

### <span id="page-30-0"></span>**Instant Information CD**

<span id="page-30-2"></span>Available documents on the HP Instant Information CD include the following:

- • *Software Distributor Administration Guide* for information on using swinstall, swcopy, swreg, and other Software Distributor (SD-UX) commands.
- *HP-UX 11i Installation and Update Guide* for detailed instructions about system installation.
- *Getting Started with HP Instant Support Enterprise Edition for the Standard Configuration* for detailed instructions on using ISEE.

### <span id="page-30-3"></span><span id="page-30-1"></span>**Web Resources**

Additional help with HP-UX patching and related resources is available on the web:

• Download HP-UX patches and patch information from your nearest HP IT Resource Center:

#### **http://itrc.hp.com**

Select the site (americas/asia pacific or european). Select the Maintenance and Support page, then select the appropriate patching tools. To receive HP Security Bulletins, select the Maintenance and Support page, then select Support Information Digests.

• Additional Support Plus information:

**http://software.hp.com/SUPPORT\_PLUS**

• Latest hardware support tools (diagnostics) information, including STM and EMS Hardware Monitors:

**http://docs.hp.com/hpux/diag**

• Latest HP-UX manuals and white papers:

**http://docs.hp.com/hpux/os/11i**

Select the page for your Operating Environment, then pages on Patch Management, System Administration, or Installing and Updating.

- HP-UX 11i features and news: **http://unix.hp.com/operating**
- Latest Ignite-UX information: **http://software.hp.com/products/IUX**
- Latest ISEE Getting Started guide and training: **http://www.hp.com/hps/tech/resources/elect http://www.hp.com/learn/isee http://docs.hp.com**
- Software Distributor (SD): **http://software.hp.com/SD\_AT\_HP**

### <span id="page-31-0"></span>**Feedback**

Please send your comments regarding this release to the following email address:

**supportplus@hp.com**

### **Index**

### <span id="page-32-0"></span>**A**

access hard disk, [19](#page-18-2) Support Plus, [18](#page-17-3) Applicati[ons Quality Pack,](#page-8-1) [12](#page-11-2)  $\mathrm{\dot{b}}$ undle, 9

### **B**

B9073AA bundle, [12](#page-11-3) back up system, 21 Base Quality Pa[ck bundle,](#page-20-2)  [9](#page-8-1), [12](#page-11-4) bundle Applicatio[ns Quality Pack,](#page-11-3)  [9](#page-8-1) B9073AA, 12 Base Q[uality Pack,](#page-11-5)  [9,](#page-8-1) [12](#page-11-4) choices, 12 Hardwar[e Enablement,](#page-12-0)  [9,](#page-8-2) [13](#page-12-0) HWE, [9](#page-8-2), 13 iCOD, [12](#page-11-3) install, [21](#page-20-3) ISEEPlatform, [13](#page-12-1) OnlineDiag, [12](#page-11-6) T132AA, [12](#page-11-3)

#### **C**

CD contents, 9 Instant [Information,](#page-13-2) [31](#page-30-2) mount, 14 Support Plus, [30](#page-29-4) command mount[\\_all\\_filesystems,](#page-25-1) [22](#page-21-1) ODE, 26 patch\_m[atch\\_target,](#page-18-2) [22](#page-21-2) swcopy, 19 swinstall, [21](#page-20-3) swlist, [22](#page-21-3) swreg, [18](#page-17-3) configure ISEE, [20](#page-19-0)

#### **D**

data, Suppo[rt Plus,](#page-11-2) [18](#page-17-3) defect [fixes, 12](#page-18-3) depot, 19 Quality Pack, [9](#page-8-1) diagnostics  $\textrm{C}\breve{\textrm{D}}$  contents,  $9$ documentation[,](#page-8-4) [16](#page-15-2)[,](#page-8-4) [21](#page-20-4)[,](#page-8-4) [30](#page-29-5)[,](#page-8-4) [31](#page-30-3) download, Software Depot, [15](#page-14-1)

#### **E**

enable ISEE, [20](#page-19-1)

#### **F**

files patch text, [30](#page-29-5) readme, [30](#page-29-5)

#### **G**

getting started, [11](#page-10-1), [30](#page-29-6) GOLDAPPS11i, [12](#page-11-2) GOLDBASE11i, [12](#page-11-4) GUI, install, [22](#page-21-4)

#### **H**

hard disk access, 19 Hard[ware Enablement bundle,](#page-15-2)  [9](#page-8-2), [13](#page-12-0) help, 16 HWE bundle, [9](#page-8-2), [13](#page-12-0) HWEnable11i, [13](#page-12-0)

#### **I**

iCOD bundle, [12](#page-11-3) II CD, 31 inform[a](#page-30-2)[tion, release,](#page-10-1) [16](#page-15-2) install, 11 GUI, [22](#page-21-4) patch bundle, [21](#page-20-5) install ISEE, 20 Instant Infor[mation CD, 31](#page-19-2) Instant Supp[ort Enterprise Edition,](#page-8-6)  [9](#page-8-5) introduction, 9 ISEE, [9,](#page-8-5) [13](#page-12-1), [19](#page-18-4) configure, [20](#page-19-0) enable, [20](#page-19-1) getting [started,](#page-19-2) [30](#page-29-6) install, 20 support, [19](#page-18-4) tech[nical support,](#page-26-2) [29](#page-28-1) use, 27 ISEEP[latform bundle,](#page-27-2) [13](#page-12-1) ITRC, 28

#### **M**

manageme[nt, patch,](#page-13-2) [28](#page-27-2) mount CD, 14 mount\_all\_filesystems, [22](#page-21-1)

### **Index**

#### **O**

ODE commands, [26](#page-25-1) OnlineDia[g bundle,](#page-8-6) [12](#page-11-6) overview, 9 installation, [11](#page-10-1)

#### **P**

patch bundle Appl[ications Quality Pack,](#page-8-3) [9](#page-8-1) CD, 9 install, [21](#page-20-5) Quality Pack, 9 patch\_match\_ta[rget,](#page-8-1) [22](#page-21-2)

#### **Q**

Quality Pack depot, [9](#page-8-1)

#### **R**

read bef[ore installing, 30](#page-29-5) readme, 30 release information, [16](#page-15-2)

#### **S**

services, patch management, [28](#page-27-2) software depot download, [15](#page-14-1) manag[ement,](#page-15-2) [28](#page-27-2) support, 16 technical, [28](#page-27-2) web resources, [31](#page-30-3) Support Plus access, [18](#page-17-3) CD c[ontents,](#page-17-3) [9](#page-8-3)[,](#page-17-3) [30](#page-29-4) data, 18 swcopy, [19](#page-18-2) swinstall, [21](#page-20-3) swlist, [22](#page-21-3) swreg, 18 system[, back up,](#page-17-3) [21](#page-20-2)

#### **T**

T1322AA bundle, [12](#page-11-3) technical support, 28 technical support f[or ISEE,](#page-27-2) [29](#page-28-1)

#### **U**

use ISEE, [27](#page-26-2)

#### **W**

web resources, [31](#page-30-3)